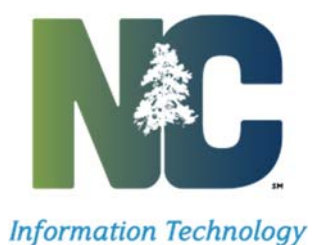

North Carolina Department of Information Technology

Corrective Action Plan (CAP) Instructions

July 2016

# CONTENTS

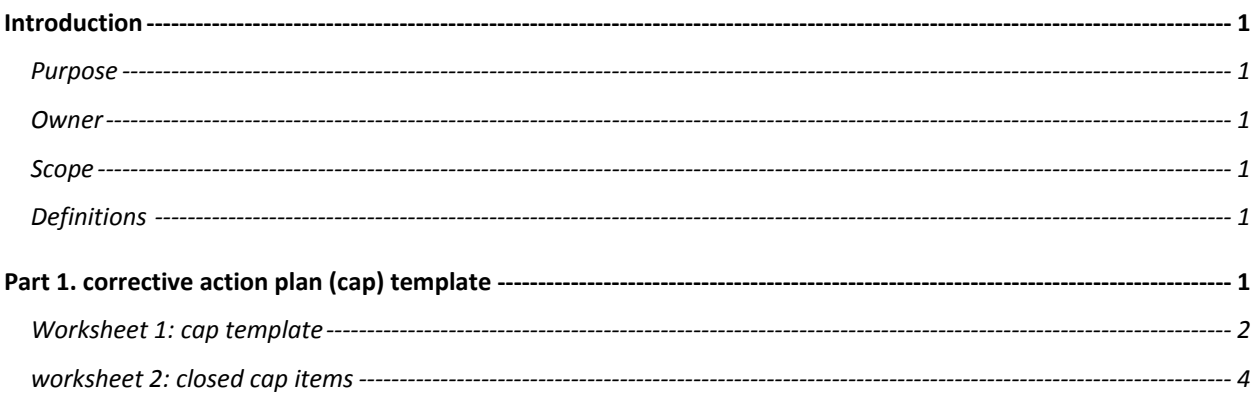

#### INTRODUCTION

The CAP document is a key document in the tracking and remediation of risks and vulnerability process for the State Agencies. It describes the specific tasks the AGENCY has planned to correct any weaknesses or deficiencies in the security controls noted during the assessment and to address the residual vulnerabilities in the information system.

AGENCYs develop the CAP document in the CAP Template according to the rules and requirements described in this guide to ensure consistency across providers.

#### PURPOSE

The purpose of the CAP is to facilitate a disciplined and structured approach to mitigating risks in accordance with the AGENCY's priorities. The CAPs include the findings and recommendations of the security assessment report and the continual security assessments.

ESRMO uses the CAP to monitor progress in correcting weaknesses or deficiencies noted during the security control assessment and throughout the continuous monitoring process.

The CAPs are based on the:

- Security categorization of the cloud information system
- Specific weaknesses or deficiencies in deployed security controls
- Importance of the identified security control weaknesses or deficiencies
- Scope of the weakness in systems within the environment
- Proposed risk mitigation approach to address the identified weaknesses or deficiencies in the security controls (for example, prioritization of risk mitigation actions, allocation of risk mitigation resources)

The CAP identifies: (i) the tasks the AGENCY plans to accomplish with a recommendation for completion either before or after information system implementation; (ii) any milestones the AGENCY has set in place for meeting the tasks; and (iii) the scheduled completion dates the AGENCY has set for the milestones.

#### OWNER

State Chief Risk Officer

The Department of Information Technology Enterprise Security Risk Management Office (ESRMO)

## SCOPE

This policy applies to state agencies, departments and other entities not specifically excluded from Article 14 of N.C. General Statute Chapter 143B

### DEFINITIONS

Unless specifically defined in this policy, terms are defined in the Statewide Glossary of Information Technology Terms.

### PART 1. CORRECTIVE ACTION PLAN (CAP) TEMPLATE

### WORKSHEET 1: CAP TEMPLATE

AGENCYs gather and report basic system and weakness information in the CAP Template. The CAP Template is an Excel Workbook containing three worksheets: The current system CAP worksheet, the closed (mitigated) CAP worksheet, and an up-to-date System Inventory worksheet. AGENCYs should complete the System Inventory worksheet first because the Asset Identifier in the CAP worksheet refers to the inventory items.

The CAP Template worksheet has two sections. The top section of the CAP documents basic system information and tracks the headers described in the table below:

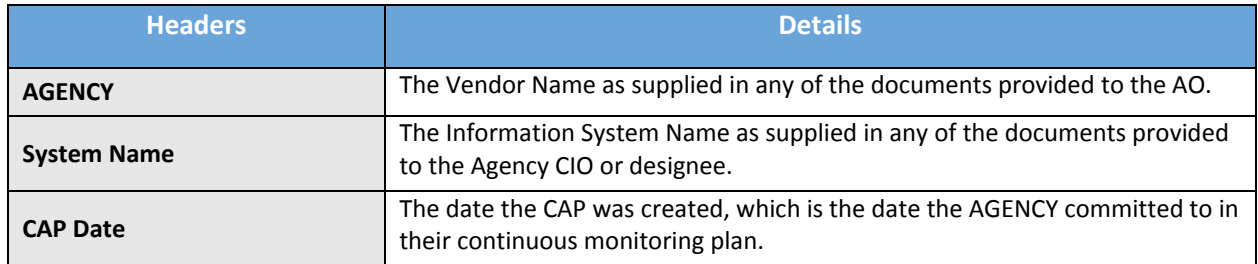

# *Table 1 - CAP Template Header Information Description*

The bottom section of the CAP Template worksheet is the corrective action plan used to track IT security weaknesses. This section of the CAP worksheet has some similarities to the National Institute of Standards and Technology's (NIST) format requirements, but requires additional data and formatting as required by ESRMO.

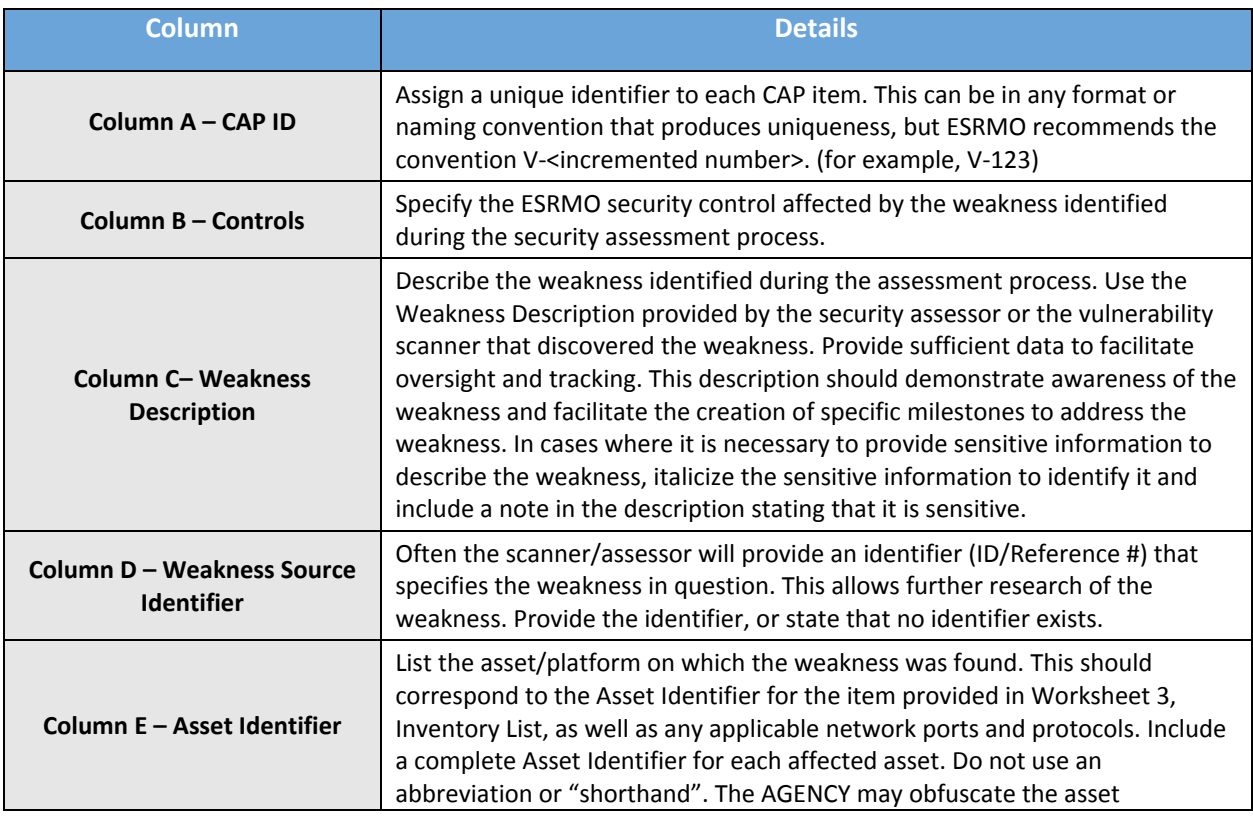

#### *Table 2 – CAP Template Column Information Description*

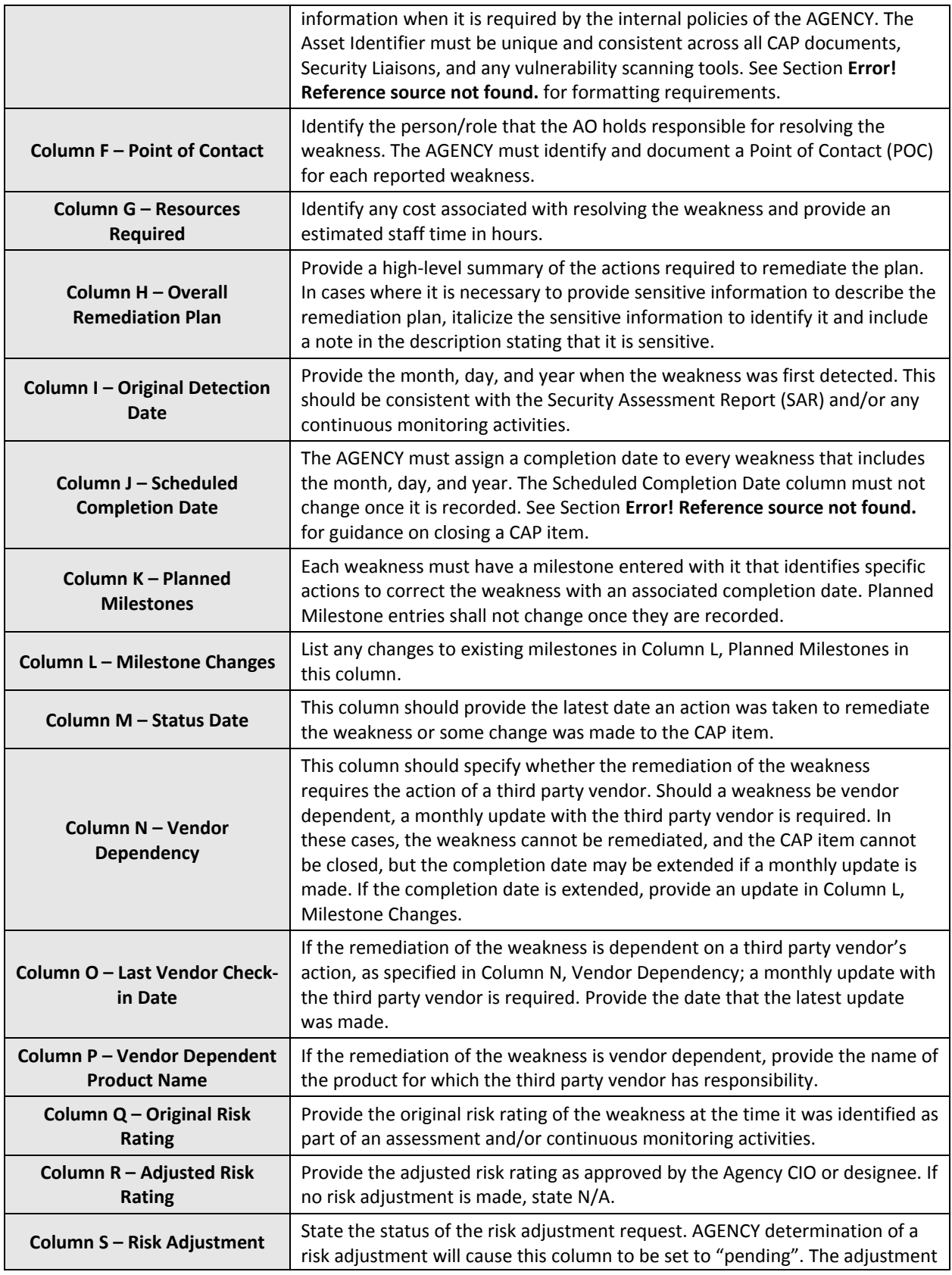

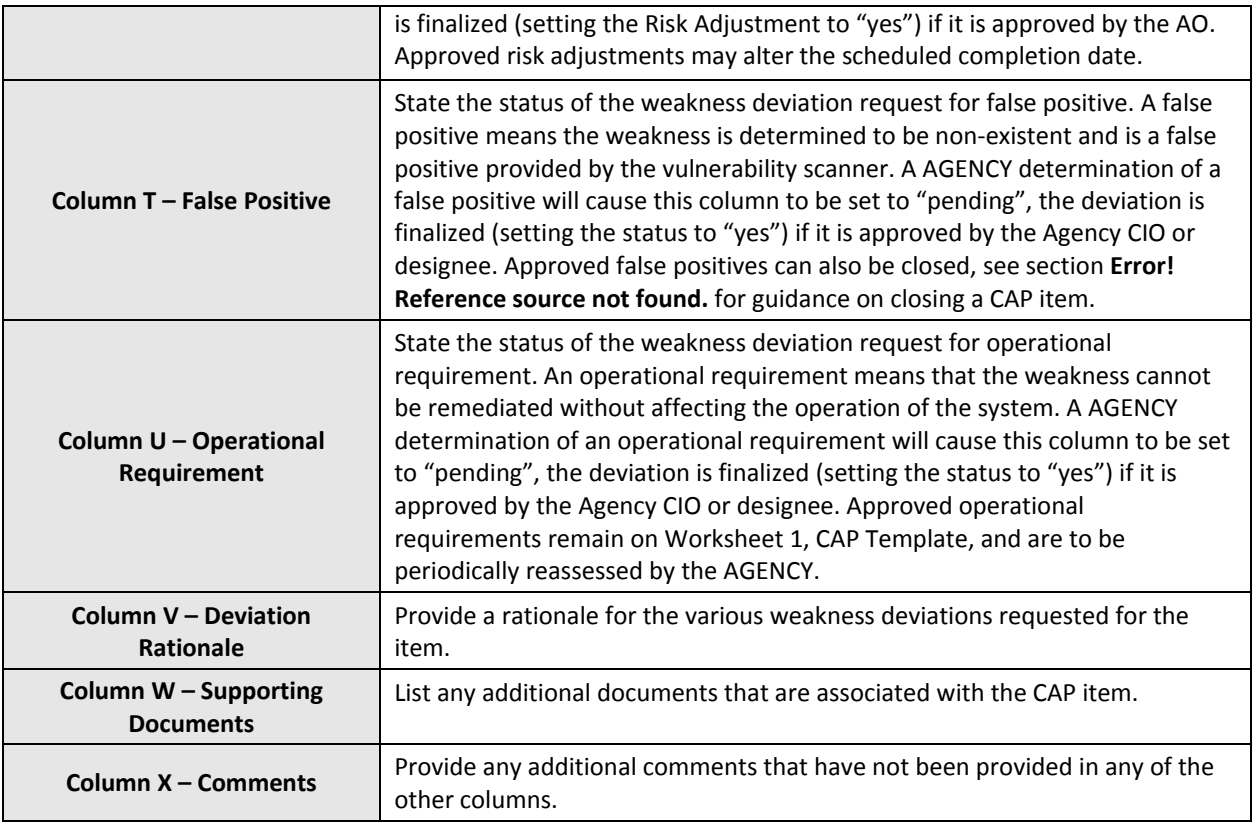

## WORKSHEET 2: CLOSED CAP ITEMS

The Closed CAP Items worksheet contains similar basic system information as the top of Worksheet 1, CAP Template. The remainder of the document should contain the CAP items that are completed. The details will reflect almost all of the information provided in the CAP Template worksheet; however, Column O, Status Date, needs to be updated to the date of completion.

To "close" a CAP item, update the date in Column M, Status Date and move the CAP item to Worksheet 2, Closed CAP items.

A CAP item can be moved to the Closed CAP Items when either of the following occurs:

- All corrective actions have been applied and evidence of mitigation has been provided. Evidence of mitigation can be verified by a Security Liaison, a targeted vulnerability scan that covers the weakness domain, the following continuous monitoring scans, etc.
- A false positive request was submitted and approved by the Agency CIO or designee.